**Mathletics** 

# Live Mathletics

Live Mathletics has ten levels across all gaming areas. Below is a summary of what question types are included at each level. Have you tried them all?

- LEVEL 1 Addition from 1 10 Doubles up to 10
- LEVEL 2 Addition from 1 20 Subtraction from 1 - 20
- LEVEL 3 Addition from 1 50 Subtraction from 1 - 50 2s, 3s, 4s, 5s and 10s Times Tables Doubles and halves up to 50 Addition from 1 - 20 with a missing addend
- LEVEL 4 Addition from 1 100 Subtraction from 1 - 100 Times Tables to 10 x 10 Doubles and halves up to 100 2s, 3s, 4s, 5s and 10s division facts Addition from 1 - 50 with a missing addend Times Tables to 10 x 10 with a missing factor
- LEVEL 5 Addition from 1 500 Subtraction from 1 - 100 Addition from 1 to 100 with a missing addend All multiplication and division facts to 10 x 10 Time conversions Length conversions
- LEVEL 6 Operations with decimals Calculations using brackets Simple Percentages Converting mm, cm and m 24 hour time Timetable calculations Fractions and decimals Percentages and decimals Terms in a sequence with decimals I Terms in a sequence with whole numbers
- LEVEL 7 Sum, difference, product and quotient **Cubes** Operations with integers Volume and capacity conversions Order of operations I The Cartesian plane I Equivalent fractions Ratios Volume of rectangular prisms I Area of plane shapes I
- LEVEL 8 Statistical measures Simplifying algebra I Algebraic substitution I Order of operations II Terms in a sequence with decimals II Area and volume conversions Factoring I Volume of rectangular prisms II Area of plane shapes II Recurring decimals
- LEVEL 9 Algebraic substitution II Factoring II Order operation III Expanding brackets I Find the midpoint between two points Pythagorean triads The Cartesian Plane II Chance outcomes Simplifying algebra Scientific notation

LEVEL 10 Logarithms Solving equations Algebraic substitution III Expanding brackets I Expanding quadratics Factoring quadratics Surface area of cubes Percentage probability

**Mathletics** 

# Live Mathletics

In Live Mathletics, you can challenge other students to real-time races that will boost the speed and accuracy of your mental mathematical calculations! You can choose to compete against students from right across the world, or from your own school or class.

Points and credits are awarded for correct answers and beating your high score.

### Live Mathletics

- Live Mathletics games have ten levels of difficulty, including questions across a wide range of mathematical topics. 01
- Use the horizontal menu at the top of the screen to select a level and pull down to see the types of questions included. You can even practice before your play! Remember, the level you leave selected will be the level at which you enter the game. 02
- Your speed & accuracy at each of the ten levels will give you a ranking from Raging Rookie to Human Calculator. In random-match games, you will only be matched against other similarly ranked players – so you always have a fair chance! 03

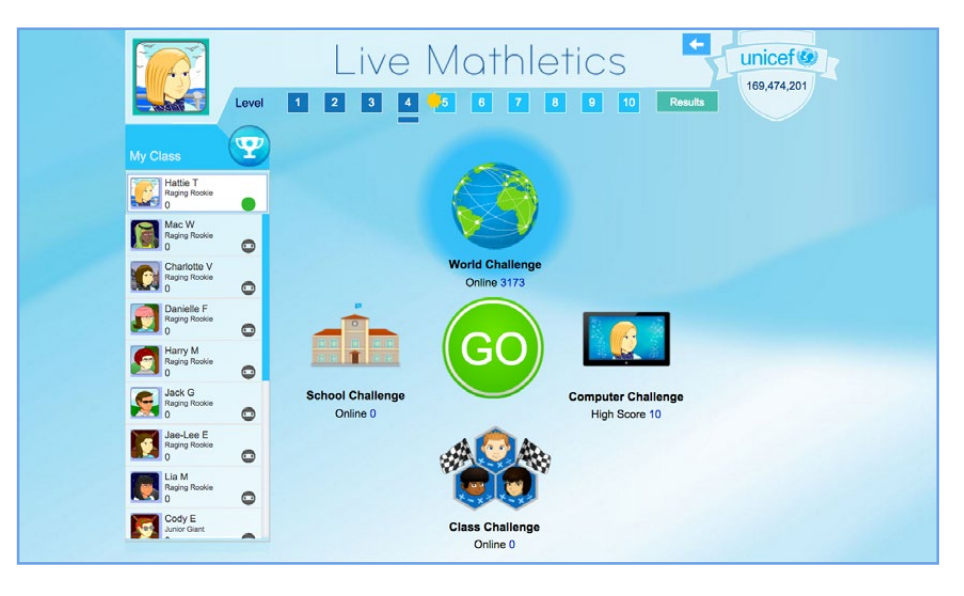

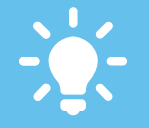

#### **TRACK YOUR RESULTS**

You can track your results by clicking the button at the top of the screen. You will be able to view your top score, accuracy and rank for each gaming level. Can you beat your high score?!

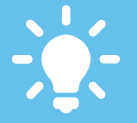

#### **SCORING POINTS**

Each correct answer earns you one point for your weekly total. A bonus level is available with double points. Your bonus level depends on your previous results and will be indicated by a gold star at the top of the screen.

**Mathletics** 

# Live Mathletics

In Live Mathletics, you can challenge other students to real-time races that will boost the speed and accuracy of your mental mathematical calculations! You can choose to compete against students from right across the world, or from your own school or class.

Points and credits are awarded for correct answers and beating your high score.

### Starting a Game

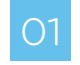

02

#### RANDOM-MATCH GAMES

There are four game types available, World Challenge, School Challenge and Class Challenge (where you are randomly matched with up to three other players) and also **Computer Challenge** where you can warm up your skills against the computer. Click your chosen game type followed by the GO button.

#### CHALLENGE GAMES

Alternatively you can challenge specific players to a game. On the left of the screen is a live feed showing who's online in your school. You can choose to challenge up to three other online players to a game by clicking on their "Ready" button. The green GO button will then change to CHALLENGE. Your schoolmates will have 15 seconds to accept or decline the match before the game begins.

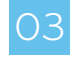

### SHADOW MODE GAMES **00**

Shadow Mode allows students within Live Mathletics to challenge other students in their class who are offline. If a student is not currently within the Live Mathletics area (or offline completely), they will be identified with a shadow icon. These students can also be challenged to a game, during which Shadow Mode will take over and play as the offline student – answering questions at the same rate as their current high score. For example, if an offline student is challenged to a Level 1 game and their current high score at that level is 50, Shadow Mode will answer 50 questions correctly during that game.

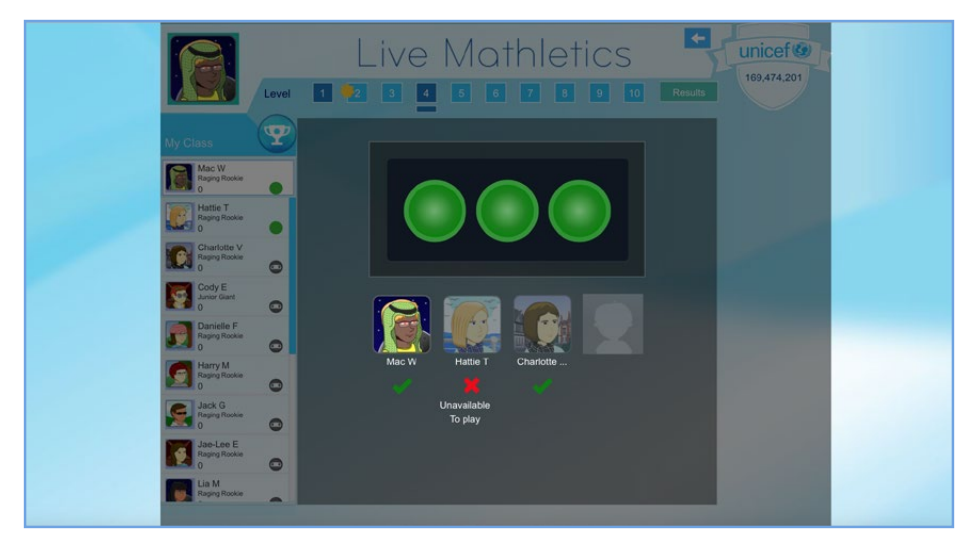

#### **WHO'S ONLINE?**

The "My Class" panel shows you which of your classmates are online at the same time as you. Clicking their name allows you to challenge them directly to a game.

#### **UNICEF POINTS**

Every time you challenge a player in your school to a game you earn points. The team at Mathletics will turn those points into cash to support our ongoing school projects with UNICEF. For more details visit www.3plearning.com/UNICEF

**Mathletics** 

# Live Mathletics

In Live Mathletics, you can challenge other students to real-time races that will boost the speed and accuracy of your mental mathematical calculations! You can choose to compete against students from right across the world, or from your own school or class.

Points and credits are awarded for correct answers and beating your high score.

### The Live Game

- Once a Live Mathletics game begins, your avatar and up to three other players will display in the left of the screen. You could be matched with another student on the other side of the world, or just around the corner! 01
- Your goal is to correctly answer as many questions as you can in 60 seconds. Be careful though, three incorrect answers and you'll strike out – game over! You will be able to follow your progress as your bar races across the screen – keep an eye out for your opponents too! 02
- When the race finishes, you will be able to review all of your answers and your final position will be confirmed. Didn't reach the finishing line first? Don't worry, there's always next time! 03

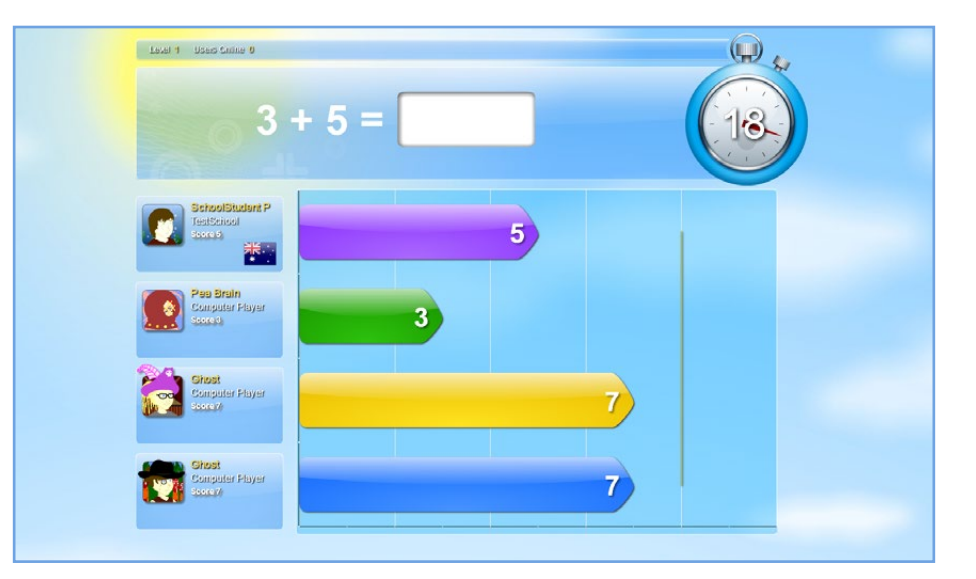

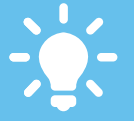

#### **EARNING POINTS**

Live Mathletics is a great way to add points to your total and earn your weekly certificate. Each correct answer earns **1 point.** Enter a race in the bonus level and this will double to **2 points** per correct answer.

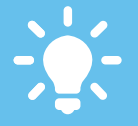

#### **EARNING CREDITS**

Win your race and you will be awarded **5 extra credits** to spend in the Mathlete Shop. Keep an eye out for a vertical red line appearing in the race area – this is your current high score. Beat this and you will be awarded with **10 extra credits**.